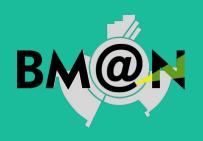

# Integration of modern distributed big data storage management systems for the BM@N particle collision experiment of the NICA project

**Anatoly Aleksandrov** 

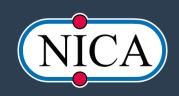

## Introduction

#### Data Management System

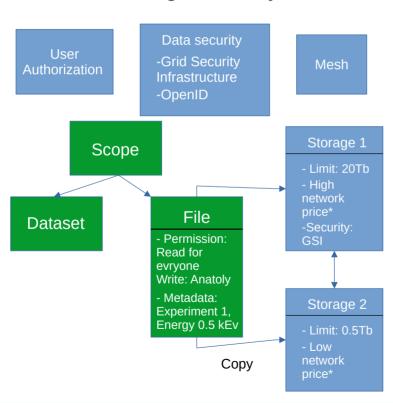

Modern data management system have more functionality than in the diagram

## Software stack

- Rucio as data management system
- GFAL2 compatible storage system: XROOTD, GridFTP, SRM, etc.
- PostgreSQL RDBMS for Rucio database

## Rucio data management system

- Server-client application
- Support GFAL2 interface
- Built-in user authorization system (X509, OpenID)

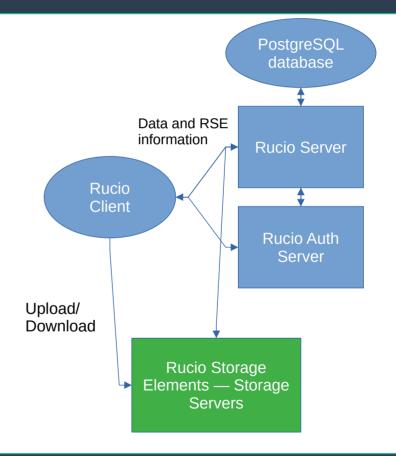

## GFAL2 — multi-protocol data management library

One interface combining data protocol interfaces used in the ATLAS project and other CERN projects

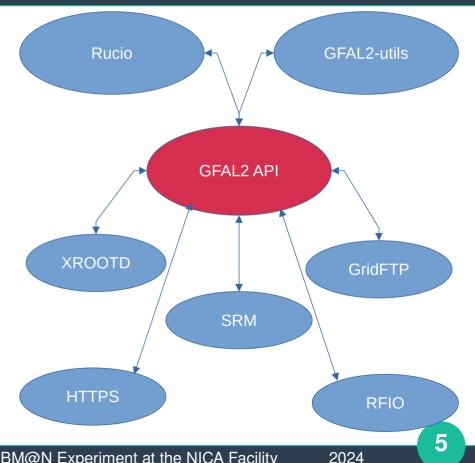

## **Deployment automation**

## To deploy the Rucio server:

- 1) Create SSL certificate with Certification Authority certificate (Rucio not working without SSL)
- 2) Install and configure PostgreSQL (or another RDBMS)
- 3) Create Rucio database and initialize it, add admin username and password
- 4) Install and configure Rucio Server

#### If you use my python script:

- 1) Run my python script.
- 2) Enter admin username and password.
- 3) Enjoy your Rucio server!

## **Scripts**

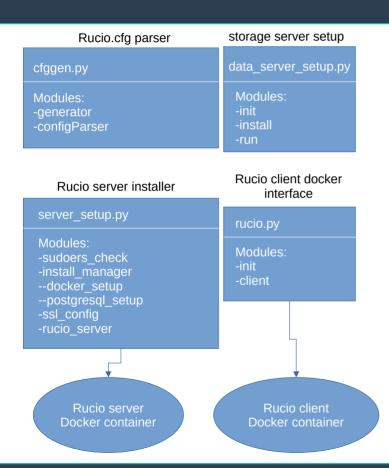

- server\_setup.py rucio server setup script
- storage\_setup.py storage server setup script
- rucio.py rucio client
- cfggen.py command line interface for writing rucio client «Rucio.cfg» files

## server\_setup.py — rucio server script

```
server_setup.py

Modules:
-sudoers_check
-install_manager
--docker_setup
--postgresql_setup
-ssl_config
-rucio_server
```

#### Usage mannual:

```
[anatoly@archlinux server]$ sudo python3 server_setup.py --help
Usage:

python3 server_setup.py --init postgresql --init rucio --ssl --password mypassword --domain mydomai.org

args:

"--init postgresql" for install and initialize database (use with --password arg for set db password)

"--init rucio" initialize rucio server (u need init database)

"--ssl" for secure (use with --domain arg for set domain name)

"--domain mydomain.org" set domain for ssl certificate

"--password mypassword" set PostgreSQL password for init database
```

## **Accounts**

```
[anatoly@archlinux rucio]$ python3 rucio.py admin account list
account list
root
[anatoly@archlinux rucio]$ python3 rucio.py admin account info root
account info root
suspended_at : None
account
        : root
account_type : SERVICE
email
           : None
created at: 2024-04-28T16:59:41
status
           : ACTIVE
deleted_at : None
updated_at : 2024-04-28T16:59:41
[anatoly@archlinux rucio]$ python3 rucio.py admin account get-limits root
account get-limits root
usage: rucio-admin account get-limits
      [-h]
       account
       rse
      [{local,global}]
rucio-admin account get-limits: error: the following arguments are required: rse
[anatoly@archlinux rucio]$ python3 rucio.py admin account get-limits root TEST_RSE
account get-limits root TEST RSE
Quota on TEST_RSE for root : Inf
```

#### Accounts:

- File permissions
- Storage limits

## **Rucio Storage Elements**

```
Attributes:
========
 TEST RSE: True
Protocols:
========
  root
   domains: '{"lan": {"read": 1, "write": 1, "delete": 1}, "wan": {"read": 1, "write": 1, "delete": 1, "third_party_copy_read": 1, "third_party_copy_write": 1}}'
    extended attributes: None
    hostname: 192.168.122.192
    impl: rucio.rse.protocols.gfal.Default
    port: 1094
   prefix: //data
   scheme: root
Usage:
  rucio
    files: 0
    free: None
   rse: TEST RSE
   rse_id: c0a8aa2123ce43f3853e55b6657502ec
    source: rucio
   total: 0
   updated_at: 2024-04-28 17:56:34
   used: 0
RSE limits:
========
```

## XROOTD protocol

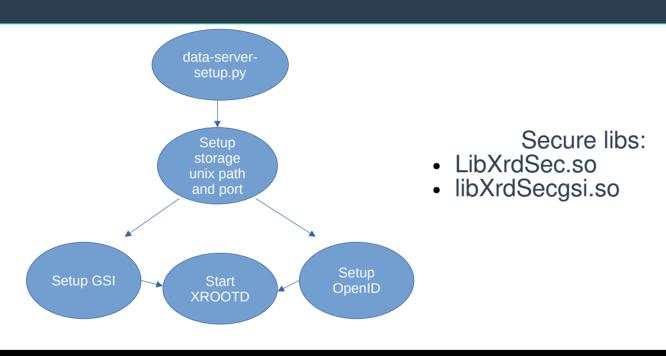

XROOTD config file:

anatoly@anatoly:~\$ cat xrootd.cfg
xrootd.export /data
xrootd.chksum md5
xrootd.seclib /usr/lib/x86\_64-linux-gnu/libXrdSec.so
sec.level all standart
sec.protocol gsi \_crl:3 \_cert:~/rucio\_certs/ruciocrt.pem \_gridmap:~/grid\_mapfile \_key:~/rucio\_certs/ruciokey.pem \_certdir:~/rucio\_certs

## Main Rucio client commands

```
[anatoly@archlinux rucio]$ python3 rucio.py upload --scope test --rse TEST RSE testfile2.txt
2024-05-14 11:02:58,851 INFO
                                  Preparing upload for file testfile2.txt
2024-05-14 11:02:58,891 INFO
                                  File DID already exists
                                  Trying upload with root to TEST_RSE
2024-05-14 11:02:59,221 INFO
                                  Successful upload of temporary file. root://192.168.122.192:1094//data/test/29/46/testfile2.txt.rucio.upload
2024-05-14 11:02:59,329 INFO
2024-05-14 11:04:02,458 INFO
                                  Successfully uploaded file testfile2.txt
                                                                                                                    MD5 or adler32
[anatoly@archlinux rucio]$ python3 rucio.py download test:testfile2.txt
                                                                                                                  functions strongly
2024-05-14 11:06:51,731 INFO
                             Processing 1 item(s) for input
2024-05-14 11:06:52,282 INFO
                             No preferred protocol impl in rucio.cfg: No section: 'download'
                                                                                                               needed on data server
                             Using main thread to download 1 file(s)
2024-05-14 11:06:52.283 INFO
2024-05-14 11:06:52,283 INFO
                             Preparing download of test:testfile2.txt
2024-05-14 11:06:52,331 INFO
                            Trying to download with root and timeout of 360s from TEST_RSE: test:testfile2.txt
                             Using PFN: root://192.168.122.192:1094//data/test/29/46/testfile2.txt
2024-05-14 11:06:52,403 INFO
/usr/local/lib/python3.9/site-packages/urllib3/connectionpool.py:1061: InsecureRequestWarning: Unverified HTTPS requ
```

2024-05-14 11:06:52,518 INFO File test:testfile2.txt successfully downloaded in 0.01 seconds

dthedocs.io/en/1.26.x/advanced-usage.html#ssl-warnings

```
Download summary
-----
DID test:testfile2.txt
```

warnings.warn(

```
Total files (DID):
Total files (filtered):
Downloaded files:
```

```
Files already found locally:
Files that cannot be downloaded:
```

SCOPE:FILENAME

## Main Rucio client commands

#### Metadata:

```
[anatoly@archlinux rucio]$ python3 rucio.py set-metadata --did test:testfile2.txt --key "Energy" --value 0.5-keV
```

```
[anatoly@archlinux rucio]$ python3 rucio.py get-metadata test:testfile2.txt --plugin ALL
Energy:
                 0.5-keV
access_cnt:
                 None
accessed at:
                 None
account:
                 root
adler32:
                 00000001
availability:
                 AVAILABLE
bytes:
                 0
campaign:
                 None
closed at:
                 None
complete:
                 None
constituent:
                 None
created at:
                 2024-05-14 11:01:29
datatype:
                 None
deleted at:
                 None
did_type:
                 FILE
```

## **Authorization on data servers**

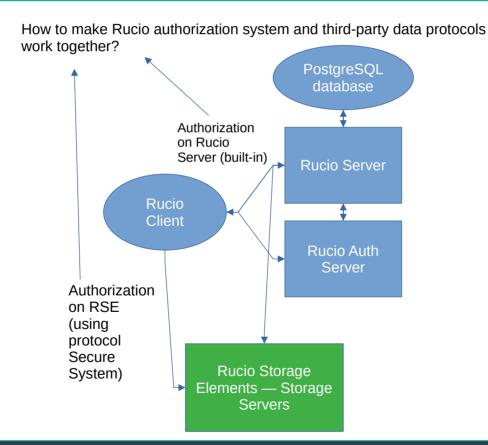

## **Grid Security Infrastructure**

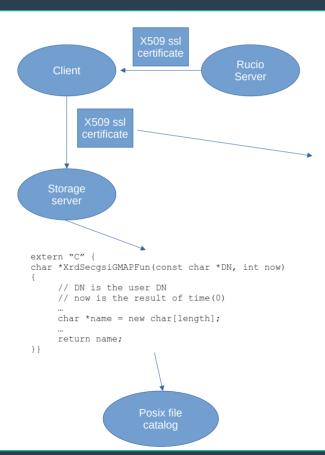

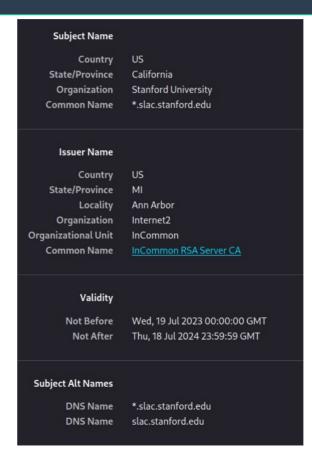

## **OpendID & Rucio**

# Centralized authorization system

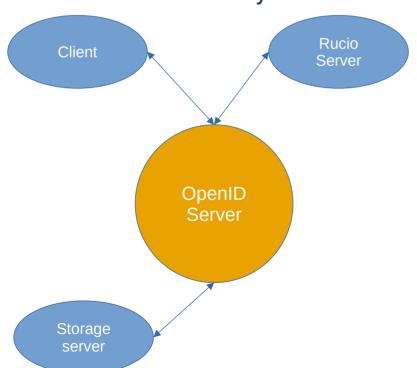

XROOTD have ztn protocol for work with tokens

**Need more data protocols?** 

## Adding your own protocols

#### **RSEProtocol** + init (self, protocol attr, rse\_settings, logger=logging.log) +lfns2pfns(self, lfns) +parse pfns(self, pfns) +exists(self, path) +connect(self) +close(self): +get(self, path, dest, transfer timeout=None) +put(self, source, target, source dir, transfer timeout=None) +delete(self, path) +rename(self, path, new path) +get space usage(self) +stat(self, path)

# Server and Client use this class

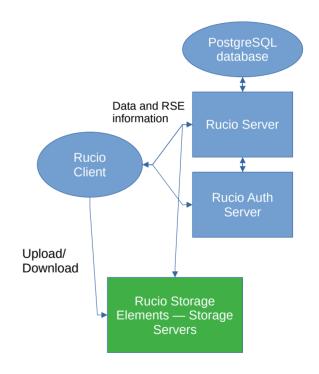

## Github project

- Deployment scripts (in progress): https://github.com/proton-group/autorucio
- Rucio: https://github.com/rucio/rucio
- XROOTD: https://github.com/xrootd/xrootd

## Thanks for your attention!

## **GFAL2-util**

## Command-Line Interface for work with GFAL2 data storages

- gfal-copy
- gfal-ls
- gfal-mkdir
- gfal-rm
- etc

## **TestBench**

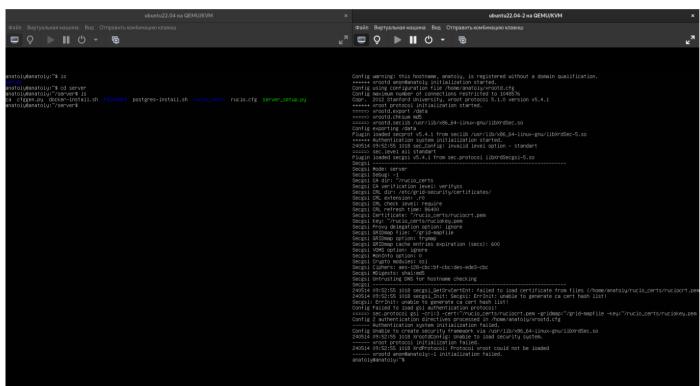

 Demo environment based on 2 ubuntu virtual machine and host as client

## Rucio command-line interface

```
[anatoly@archlinux rucio]$ python3 rucio.py
usage: rucio
                          \Gamma - h1
                         [--version]
                         [--config CONFIG]
                         [--verbose]
                         [-H ADDRESS]
                          [--auth-host ADDRESS]
                         [-a ACCOUNT]
                         [-S AUTH STRATEGY]
                         [-T TIMEOUT]
                         [--robot]
                         [--user-agent USER_AGENT]
                         [--vo V0]
                          [-u USERNAME]
                          [-pwd PASSWORD]
                         [--oidc-user OIDC USERNAME]
                         [--oidc-password OIDC PASSWORD]
                         [--oidc-scope OIDC SCOPE]
                         [--oidc-audience OIDC_AUDIENCE]
                         [--oidc-auto]
                         [--oidc-polling]
                         [--oidc-refresh-lifetime OIDC_REFRESH_LIFETIME]
                         [--oidc-issuer OIDC ISSUER]
                         [--certificate CERTIFICATE]
                         [--ca-certificate CA CERTIFICATE]
                         {ping,whoami,list-file-replicas,list-dataset-replications of the control of the control of the c
d-container, attach, detach, ls, list-dids, list-dids-extended,
list-parent-datasets, list-scopes, close, reopen, stat, erase, l
ntent, list-content-history, upload, get, download, get-metadata
lete-metadata, list-rse-usage, list-account-usage, list-account
```

{ping,whoami,list-file-replicas,list-datasetreplicas.add-dataset.addcontainer, attach, detach, ls, list-dids, list-didsextended, list-parent-dids, list-parentdatasets, list-scopes, close, reopen, stat, erase, listfiles.list-content.list-contenthistory.upload.get.download.get-metadata.setmetadata, delete-metadata, list-rse-usage, listaccount-usage, list-account-limits, addrule, delete-rule, rule-info, list-rules, list-ruleshistory,update-rule,move-rule,list-rses,listsuspicious-replicas, list-rse-attributes, listdatasets-rse,test-server,touch,add-lifetimeexception}

## Rucio admin cmd-line interface

```
[anatoly@archlinux rucio]$ python3 rucio.py admin
[sudo] пароль для anatoly:
usage: rucio-admin
       [-h]
       [--version]
       [--verbose]
       [-H ADDRESS]
       [--auth-host ADDRESS]
       [-a ACCOUNT]
       [-S AUTH STRATEGY]
       [-T TIMEOUT]
       [--vo V0]
       [-u USERNAME]
       [-pwd PASSWORD]
       [--oidc-user OIDC USERNAME]
       [--oidc-password OIDC_PASSWORD]
       [--oidc-scope OIDC_SCOPE]
       [--oidc-audience OIDC AUDIENCE]
       [--oidc-auto]
       [--oidc-polling]
       [--oidc-refresh-lifetime OIDC_REFRESH_LIFETIME]
       [--oidc-issuer OIDC_ISSUER]
       [--certificate CERTIFICATE]
       [--ca-certificate CA_CERTIFICATE]
       {data,account,identity,rse,scope,config,subscription,replicas}
```

Rucio admin client allows you to configure and administer the system

## In progress

- Authorization
- Protocols
- Scripting